# ECE 525: Engineering Outreach Lab 1 Report Due: Nov 6

The power system can be configured as shown below, with a single source supplying two parallel lines. Each line segment has a series impedance of 1 + j 10  $\Omega$ , divided more or less equally between 10 taps. The source impedance can also be varied with taps and is set at its maximum.

- Enter settings into the relay modeled in the MathCAD or MathCAD Prime sheet
- Verify the performance of these settings by observing the relay response to fault data provided in COMTRADE files. All data will be given in secondary Amperes and secondary Volts.
- 1. If you have the local facilities you can also implement your own test set up, and use the COMTRADE files to generate inputs.
- 2. You can also create your own system in ATP or PSCAD/EMTDC and perform the lab

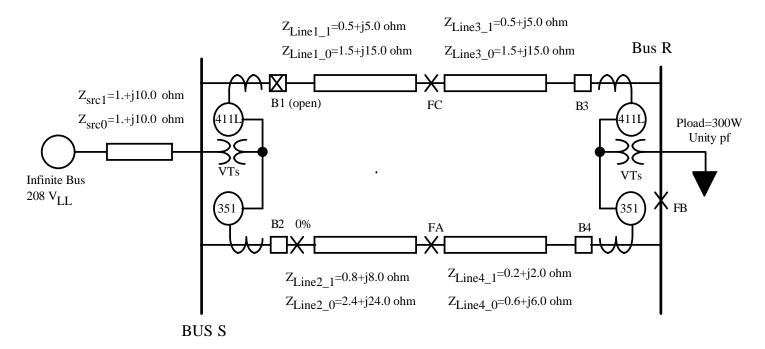

ECE 525:
Power Systems Protection and Relaying

Lab 1; Page 2/2
Fall 2018

### MathCAD Relay model option

- Download the MathCAD relay model from the course web site.
- The simulated CT's have a CTR of 1:1 in the MathCAD relay model since the data is referred to the secondary
- The voltage transformers have a VTR of 1:1 since data is referred to the secondary

## Transient Program Relay model option

Download the ATPDraw or PSCAD/EMTDC relay model from the course web site along with instructions

#### Lab 1 Procedure:

- 1. Determine relay settings for instantaneous overcurrent elements (phase, negative sequence and ground) for the 351 relay at bus S.
  - A. Instantaneous trip faults up to 80% of the lower line (Line 2 + Line 4) as shown above (location FA)
  - B. Time delayed trip (5 cycles) for faults between 80% and 150% (half way down the series set Line 1 + Line 3 (FC))
- 2. Modify trip equation at the end of this file (if needed)
- 3. Download COMTRADE files for faults at points FA, FB, and FC. You will have 3 phase, SLG, LL and DLG at each location. These will be placed on the web page as zip files (each with a \*.hdr, \*.cfg, \*.dat) file.
- 4. Load each of the Comtrade files into the MathCAD relay model and test your settings.

#### Report:

- 1. Your report should list your relay settings
- 2. Table with summarizing the MathCAD results demonstrating that the relay settings operate correctly.
- 3. General summary comments